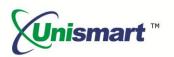

# Uni Epson III OEM Chip Reset Operation Instruction V1.0

## **Contents**

| 1. Feature                                | 2 |
|-------------------------------------------|---|
| 2. Operating Procedure                    | 2 |
| 3. Notice                                 | 3 |
| 4. JIG List                               | 3 |
| 5. Pictures of Epson III Chip and the JIG | 4 |
| 6 Code Alerts and Meanings                | 4 |

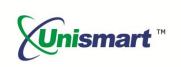

#### **Feature** 1.

Automatically identify models, reset to the exact model without changing the color, yield, and region.

#### 2. Operating Procedure

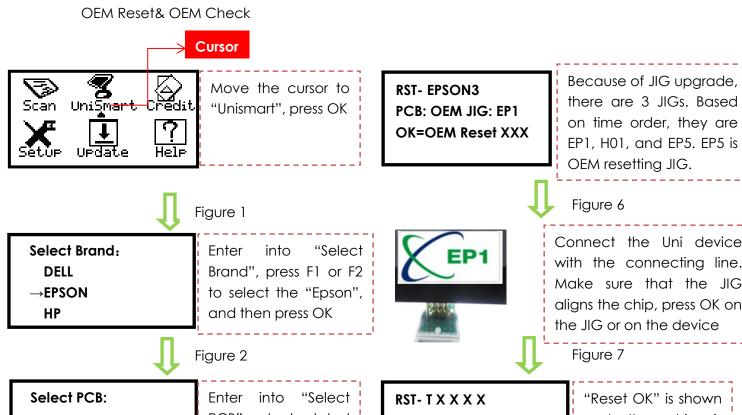

Connect the Uni device with the connecting line. Make sure that the JIG aligns the chip, press OK on the JIG or on the device

Figure 7

**RST-EPSON2** →RST- EPSON3 PCB", select related "EPSON3" PCB, press

PCB: OEM JIG: EP1 **OK=OEM Reset XXX** Reset OK

"Reset OK" is shown and the chip is successfully reset.

Figure 3

Figure 8

Select Type:

→RST- EPSON3

Enter into "Select Type", select "EPSON3" and press OK

RST-TXXXX PCB: OEM JIG: EP1 **OK=OEM Check** Reset OK

Press "F1" to turn to "OEM Check", make the JIG align the chip and press OK on the

Figure 4

RST-TXXXX PCB: OEM JIG: EP1

**OK=OEM Check** Check OK

JIG or on the device Figure 9

RST- EPSON3 PCB: OEM JIG: EP1 OK=OEM Check

Enter into RST-EPSON3; select "F1" to "OEM Reset"

"Check OK" is shown, chip verification is passed

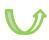

Figure 5

Figure 10

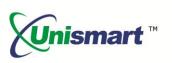

**Note:** the operation procedure above is for EPSON-3 series and it can also be applied to other PCB boards.

#### 3. Notice

- ◆ Epson III replacement chips have non-OEM information after resetting
- ◆ The cartridge for Epson III chip has a sensor to detect ink volume but Unismart device cannot detect the sensor, please pay attention to the bubble when refilling the cartridge in case that the bubble affects the sensor to detect ink volume in the cartridge and causes the cartridge recognized in the printer.

#### 4. JIG List

| JIG | Chip Photo | Apply to                     |
|-----|------------|------------------------------|
|     |            | F type series and 731 series |
| EP1 |            | Epson III                    |
|     |            | Epson IV                     |
| EP5 |            | F type series and 731 series |
|     |            | 73N series                   |
|     |            | Epson III                    |
|     | 4440       | Epson IV                     |

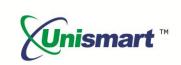

### 5. Pictures of Epson III Chip and the JIG

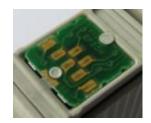

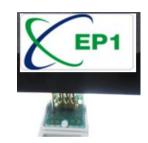

## 6. Code Alerts and Meanings

| Code Alerts             | Meanings                     | Reasons                                                                                                    |  |
|-------------------------|------------------------------|----------------------------------------------------------------------------------------------------|--|
| Comm.fail<br>Reset fail | Chip communication<br>failed | <ol> <li>The chip is damaged.</li> <li>The JIG does not align the contactors on the chip.</li> <li>The JIG is placed in the opposite direction.</li> </ol>                     |  |
| Chip not match          | Chip does not match          | The current model cannot be used on the current chip.                                                                                                    |  |
| Data not match          | Data does not match          | <ol> <li>The chip is installed and its data is rewritten by the printer.</li> <li>The detected chip model does not match the selected model on the Unismart device.</li> </ol> |  |

<sup>&</sup>quot;Apex" herein refers to Apex Microelectronics Co., Ltd. The information contained herein is subject to change without prior notification. Apex shall not be liable for technical or editorial errors or omissions contained herein. Photographed products may not always match the description.

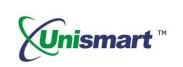